# PYTHON BASICS (1): INTRO & INSTALLATION

Harry Jonghyun Lee January 8, 2018

CEE 696 & Stanford CEE 268

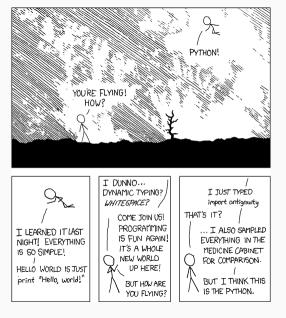

Figure 1: import antigravity! - https://xkcd.com/353/

#### TABLE OF CONTENTS

- 1. Intro
- 2. Installation

### INTRO

#### WHY PYTHON?

- Rapid implementation "Python where we can, C/C++/Fortran where we must")
- Free (vs. expensive MATLAB license)
- "Glue" language combining many tools easily for specialized purposes
- Versatile from science to web services
- · Python skills are more transferable to other works
- Most importantly, USGS now supports MODFLOW-Python interface to write inputs and executes MODFLOW

#### SO, HOW WE LEARN PYTHON SCRIPTING?

How to program Python? Of course, you can write Python scripts using any editor like Notepad in Windows.

We will use PyCharm https://www.jetbrains.com/pycharm/because it is one of widely used Python integrated development environment (IDE) that 1) helps write and run your scripts without hassle and 2) provides consistent experience in class.

Of course, you can use your own IDE/editor if you have worked with it. Widely used scripting environments are IPython, Spyder, MS Visual Studio (I like it), Jupyter Notebook and so on.

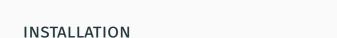

#### WE WILL DO ...

- install Python 3.6, we will use ANACONDA Python (https://www.anaconda.com/download/)
- install PyCharm Professional, please apply for student license (https://www.jetbrains.com/student)
- install numpy, matplotlib, scipy, flopy (in PyCharm, File-Settings-Project-Project Interpreter- click "+" on the right panel)

See the next slides for more information

## INSTALLATION (1) - ANACONDA

#### Anaconda

- Open source Python distribution known for its simple package management
- · In other words, easy to install on any kind of operating systems
- We will use **Anaconda installer** for Windows/MacOS/Linux

#### Installation:

- 1. Download Python 3.6
  https://www.anaconda.com/download/
- 2. Double-click the downloaded file
- 3. Accept the defaults (you can change them later)
- 4. To test your installation, open Anaconda Prompt, run the command "conda list"

You can follow instruction https://conda.io/docs/ user-guide/install/index.html#regular-installation

### INSTALLATION (2) - PYTHON PACKAGES

A collection of Python files that do specific tasks, distributed by scientific and engineering communities. We will use

- · numpy: linear algebra module
- scipy: optimization module (for CEE 696)
- flopy: MODFLOW Python interface
- · matplotlib : plotting module

You may install packages in "Anaconda Navigator", but we will do package installation in PyCharm.

## INSTALLATION (3) - PYCHARM

Before PyCharm Installation, apply for professional license from https://www.jetbrains.com/student/

With your university email, you should get the license soon.

Then, go to https://www.jetbrains.com/pycharm/download and download PyCharm installation file and execute it.

# INSTALLATION (4) - PYCHARM

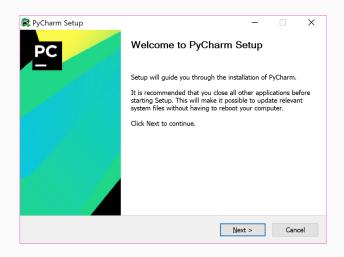

## INSTALLATION (5) - PYCHARM

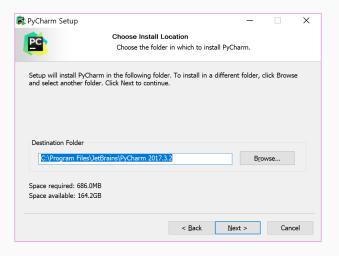

# INSTALLATION (6) - PYCHARM

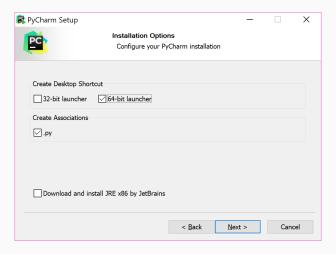

#### INSTALLATION (7) - PYCHARM

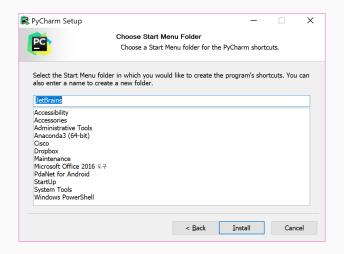

# INSTALLATION (8) - PYCHARM

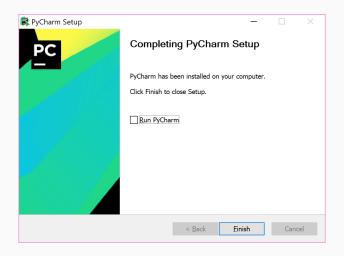

## INSTALLATION (9) - PYCHARM

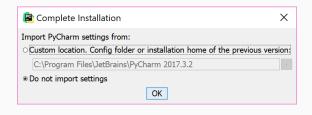

#### INSTALLATION (10) - PYCHARM

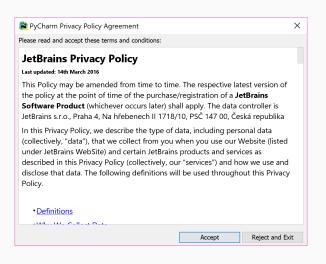

# INSTALLATION (11) - PYCHARM

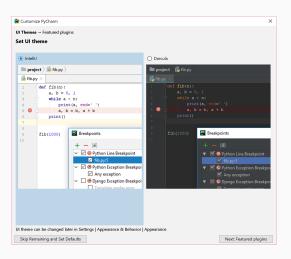

## INSTALLATION (12) - PYCHARM

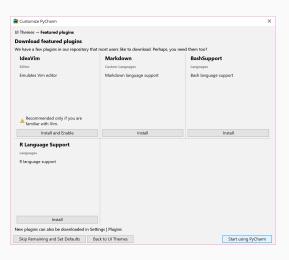

#### INSTALLATION (12) - PYCHARM ACTIVATION

While you can use PyCharm professional version without activation for a month, activate it once you get a confirmation mail for your student license.

#### **HW 1**

Please finish two beginner's Python courses in a week

- https://www.codecademy.com/en/tracks/python
- https://www.learnpython.org/en/Welcome

and submit a copy of your badges in codeacademy - click your account button on the top right panel - "View my profile" - badges (see the next slide for example)

#### **HW 1**

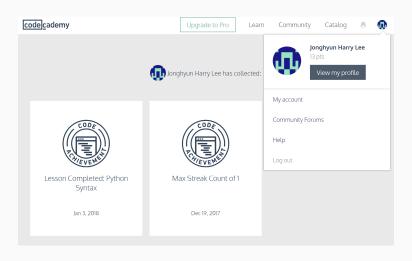

You should finish all the lessons in codeacademy's basic course.